#### **OJJDP Performance Measurement Tool (PMT)**

## User Guide for Grantees with Subgrantees

December 2017

\*Please note that the Data Collection and Technical Assistance Tool (DCTAT) is now referred to as the OJJDP Performance Measurement Tool (PMT).

## OJDP Tips for Using This Guide

This guide has screenshots with explanatory text to highlight the features on each page of the PMT system. To get started, here are some quick tips for using the PMT system.

- Always click the RED button. Red buttons are used as indicators to the action required on that page. Clicking it completes the task or takes you to the next step.
- Always use the YELLOW navigation bar to switch between pages. Using the Back Arrow (←) on your browser prevents the PMT from running properly.
- Access the OJJDP PMT Helpdesk at: <a href="https://ojjdppmt.ojp.gov">https://ojjdppmt.ojp.gov</a>
- For further assistance, please call 866–487–0512 or e-mail:
   ojjdppmt@usdoj.gov

# OJDP Agenda

- Terms Used
- Steps in the Data Entry Process
- Helpful Hints
- Contact Information

## OJDP Terms Used

| GRANTEE                     | The <b>primary</b> recipient of a federal award from OJJDP. This organization submits an application to OJJDP for the federal award—for example, the state or local recipient or fiscal agent. |
|-----------------------------|----------------------------------------------------------------------------------------------------|
| GRANTOR                     | The organization that makes secondary awards to other entities from the OJJDP award. Usually the same as the grantee—for example, the state or local recipient, or fiscal agent.               |
| SUBGRANTEE/<br>SUBRECIPIENT | An organization or agency that does not receive funds <b>directly</b> from the federal government but from the state or another agency.                                                        |
| GRANT                       | The funding or award received from OJJDP.                                                                                                    |
| PROJECT DESCRIPTION         | A short description of the project that the application represents and the purpose of the requested funds.                                                                                     |
| REPORTING<br>PERIOD         | A time period in which activities were conducted and funds expended and obligated—for example, January to June 2015. This timeframe falls within the grant's project period.                   |

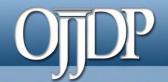

#### Steps in the Data Entry Process

Step 1: Login (slides 5–7)

Step 2: Review/Update Profile (slide 8)

**Step 3:** Grant Program Selection (slide 9)

Step 4: Subgrantee Data Entry (slides 10–18)

Step 5: Create a Report (slides 19–21)

Helpful Hints: (slides 22–24)

## OJJDP Step 1: Login

Users can login to the PMT at <a href="https://ojjdppmt.ojp.gov">https://ojjdppmt.ojp.gov</a>.

The sections on the PMT Login page for each program tab include:

- PMT Reporting Schedule
- PMT User Guide
- Performance Measures Grid
- Frequently Asked Questions (FAQ)
- Data Memos.

Please click the links to download training materials and other program-specific information.

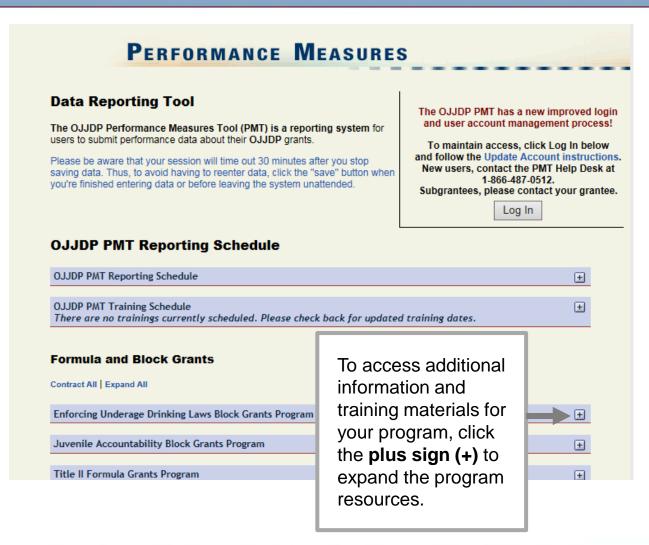

## OJJDP Step 1: Login (cont.)

#### Reporting Schedule

The **PMT Reporting Schedule** is also on the PMT Login page. Be mindful of your project due date and submit the data appropriately in the PMT.

| OJJDP PMT Reporting Schedule                                                                                                    |                                   |                       |
|----------------------------------------------------------------------------------------------------|-----------------------------------|-----------------------|
| OJJDP PMT Reporting Schedule                                                                                                    |                                   | Ε                     |
| OJJDP Grant Programs                                                                                                    | Activity Period                   | PMT Due Date          |
| Court Appointed Special Advocates Program → Discretionary → Enforcing Underage Drinking Laws Program → Family Drug Court Program → Juvenile Drug Court Program → Juvenile Mentoring Programs → Second Chance Act Mentoring → Second Chance Act Reentry and Co-occurring → Training and Technical Assistance → Tribal Youth Program → Violence Prevention Initiatives | January - June<br>July - December | July 30<br>January 30 |
| Juvenile Accountability Block Grant                                                                                                    | April - March                     | June 30               |
| Title V                                                                                                    | October - September               | November 30           |
| Title II (Formula)                                                                                                    | October - September               | December 30           |
| Tribal Juvenile Accountability Discretionary Grant                                                                                                    | October - September               | November 30           |

## OJDP Step 1: Login (cont.)

- Provide your User Name and Password to enter the Performance Measure Platform (PMP).
- Your user name and password must be provided to you by your grantor.
- The PMT Helpdesk is not authorized to provide subrecipients with this information.

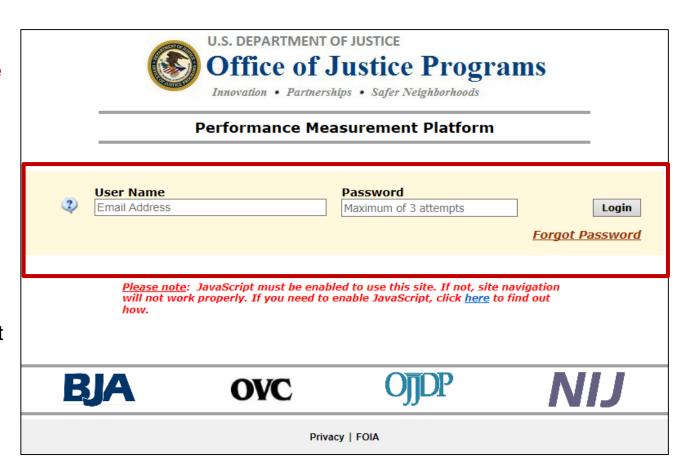

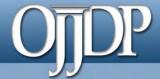

### Step 2: Review/Update Profile

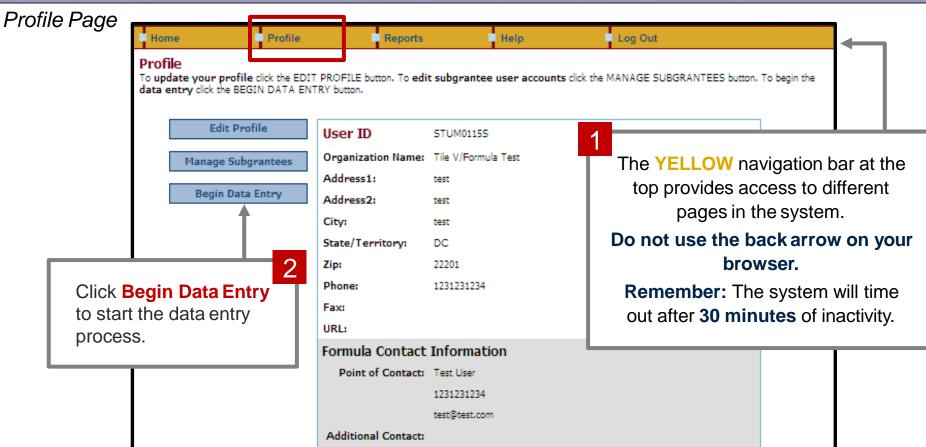

First-time users will be taken to the **Profile** page. Check your profile for accuracy. Click the **Edit Profile** button to update information or **ADD** an additional contact to receive notices from the PMT. Click **Save** to save information entered.

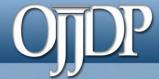

Reporting Period.

## Step 3: Grant Program Selection Page

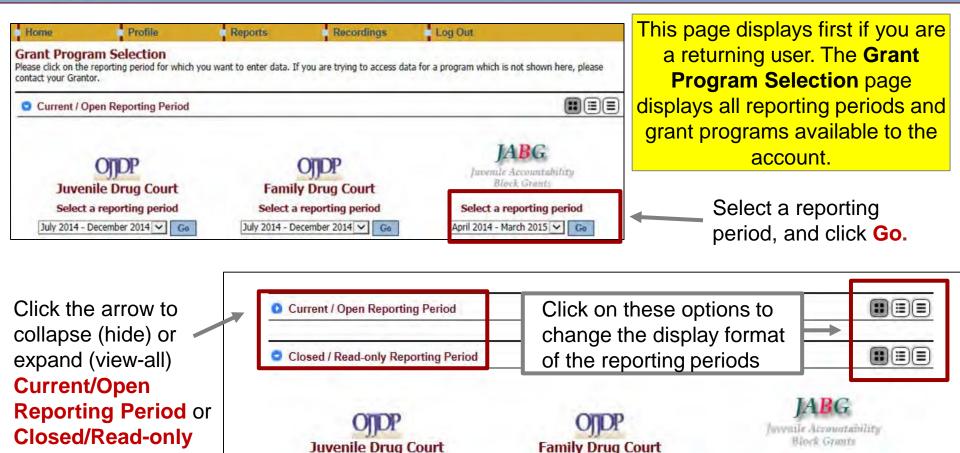

Select a reporting period

January 2014 - June 2014 V

Select a reporting period

January 2014 - June 2014 V Go

Select a reporting period

April 2012 - March 2013 V

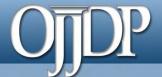

### Step 4: Subgrantee Data Entry

#### Subaward Status Summary Page

- The Subaward
   Status Summary
   page lists all
   subawards available
   for the account. It
   also provides an
   overview of the data
   entry status for the
   subaward(s).
- Click on the RED button to begin data entry for the Subgrantee report.
- NOTE: The status indication varies depending on the progress of the data entry—see next page.

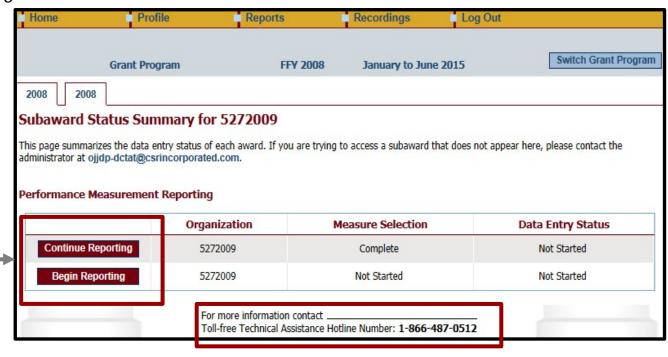

The PMT contact information is available at the bottom of each web page during the data entry process for quick access to support.

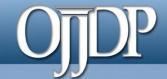

Subaward Status Summary Page

#### Status on the **Subaward Status Summary** page:

**Begin Reporting:** User has **NOT** saved any data or started the reporting process.

Continue Reporting: User has begun entering data but has not completed the data entry process.

**Complete:** User has entered and saved data; the record is marked as complete.

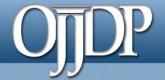

#### Award Information Page

The Award Information Page is used as descriptive information to inform OJJDP about the population served and where and how services are provided.

Please answer if the project was operational an proposed activities were conducted during the reporting period:

- a) If No, scroll down to the bottom and click Save.
- b) If Yes, enter information about the award and population served.

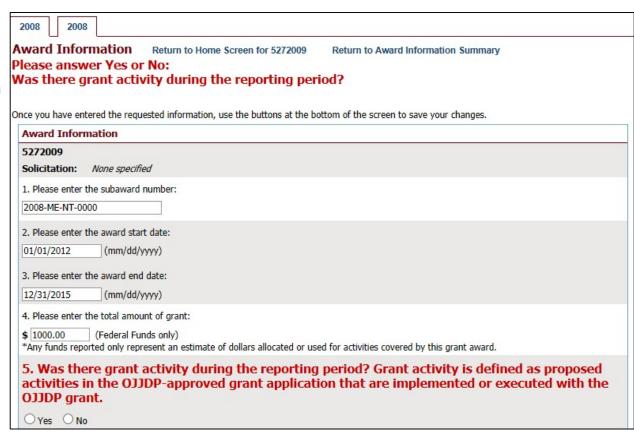

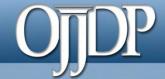

Target Population for this Award

#### Target Population

Some grants require demographic information.

- Enter information about the Target
   Population served. Check all boxes
   that answer questions in column 1
   and column 2 (if applicable).
- Please enter target population information based on the following criteria:
  - Who did you serve during the reporting period?
  - Who did the award target during the reporting period?
- Click Save at the bottom of the page to continue.

**NOTE:** This may not be applicable for awards used only for system improvement. Then mark the **Youth population not served directly** checkbox.

| se check the appropriate boxes to indicate fo<br>ne population actually served during the proje<br>ne populations, if any, to which the program<br>eted services include any services or approa-<br>elopmentally appropriate services). | ect period; and<br>offers targeted services.           | f the population (e.g. gender specific, culturally based,                       |
|----------------------------------------------------------------------------------------------------|--------------------------------------------------------|---------------------------------------------------------------------------------|
| Population                                                                                                    | Did you serve this group during<br>the project period? | 2. Did this award provide targeted services for<br>any of the following groups? |
| American Indian/Alaska Native                                                                                                    | Г                                                      | Г                                                                               |
| Asian                                                                                                    | <b>▽</b>                                               |                                                                                 |
| Black/African American                                                                                                    | Г                                                      | П                                                                               |
| Caucasian/Non-Latino                                                                                                    |                                                        |                                                                                 |
| Hispanic or Latino (of any race)                                                                                                    |                                                        |                                                                                 |
| Native Hawaiian and Other Pacific Islander                                                                                                    |                                                        |                                                                                 |
| Other Race                                                                                                    | Г                                                      | Г                                                                               |
| White/Caucasian                                                                                                    |                                                        |                                                                                 |
| Youth population not served directly                                                                                                    | Г                                                      | Г                                                                               |
| At-Risk Population (no prior offense)                                                                                                    |                                                        |                                                                                 |
| First Time Offenders                                                                                                    | Г                                                      | Г                                                                               |
| Repeat Offenders                                                                                                    |                                                        |                                                                                 |
| Sex Offenders                                                                                                    | V                                                      | Г                                                                               |
| Status Offenders                                                                                                    |                                                        |                                                                                 |
| Violent Offenders                                                                                                    | Г                                                      | Г                                                                               |
| Youth population not served directly                                                                                                    |                                                        |                                                                                 |
| Male                                                                                                    | ▼                                                      | Г                                                                               |
| Female                                                                                                    | V                                                      |                                                                                 |
| Youth population not served directly                                                                                                    | Г                                                      | Г                                                                               |
| 0-10                                                                                                    |                                                        |                                                                                 |
| 11-18                                                                                                    | Г                                                      | Г                                                                               |
| Over 18                                                                                                    |                                                        |                                                                                 |
| Youth population not served directly                                                                                                    | Г                                                      | Г                                                                               |

# OJJDP

### Step 4: Grantee Data Entry (cont.)

#### Measures Selection

Click Select
 Measures to continue.

NOTE: Some programs require Program
Category Selection before measures selection. Please follow the prompt by the system appropriately.

Allocated Amount and Program Category is not required for all programs.

However, where required, please distribute projectfunded activities accordingly. Allocated amount **MUST** add up to the total subgrant amount.

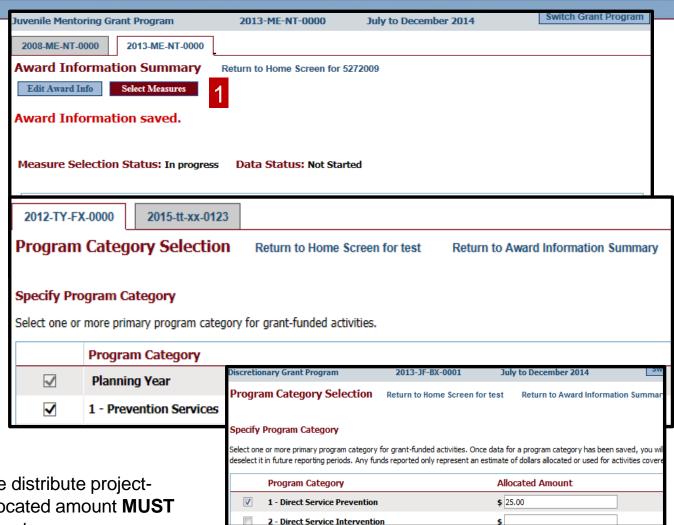

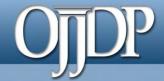

#### Measures Selection

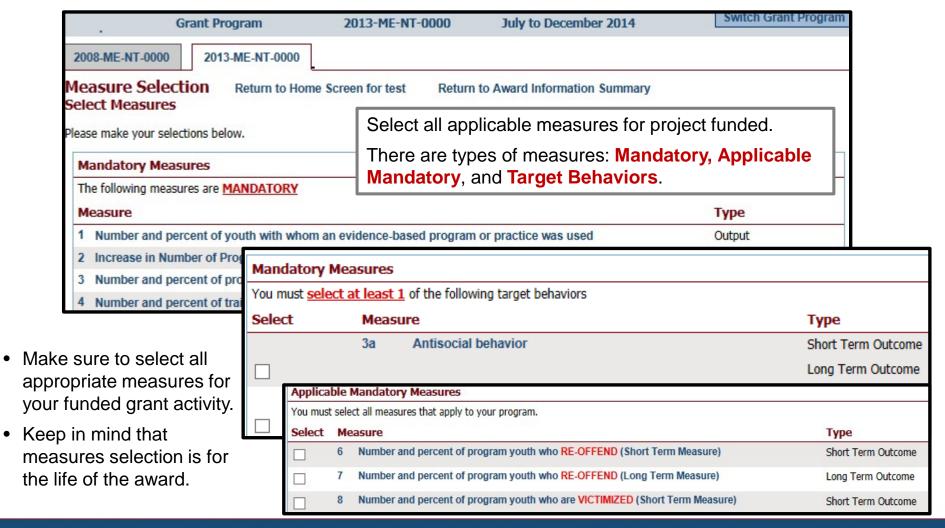

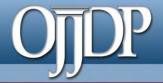

#### Begin Data Entry

- The system will indicate when measures have been selected. Click Enter Data to continue with the data entry process.
- Enter numerical data in the fields provided for each measure. Data should be entered for each selected program area. Then click Save to continue.

**Tip:** If you selected more than one program category, click **Save** to take you to the next program category to enter data.

| 20                                                          | 08-ME-NT-0000 2013-ME-NT-0000                                                                                                    |                   |  |
|-------------------------------------------------------------|----------------------------------------------------------------------------------------------------|-------------------|--|
| ]                                                           | Ard Information Summary Return to Home Screen for test  Edit Award Info Select Measures Enter Data  ur selections have been saved.                                                              |                   |  |
| Measure Selection Status: Complete Data Status: Not Started |                                                                                                    |                   |  |
| Gı                                                          | ant Program Indicator                                                                                                    | December 31, 2014 |  |
| 1.                                                          | <ol> <li>Number and percent of youth with whom an evidence-based program or practice was used Output</li> <li>The number of youth served using an evidence-based program or practice</li> </ol> |                   |  |
| B. Total number of youth served during the reporting period |                                                                                                    |                   |  |
|                                                             | C. Percent (A/B)                                                                                                    |                   |  |
| 2.                                                          | Increase in Number of Program Mentors Recruited Output  A. The increase in number of program mentors recruited (ready for training) during the reporting period                                 |                   |  |
| 3.                                                          | Number and percent of program mentors successfully completing training Output  A. Number of program mentors successfully completing training during the reporting period                        |                   |  |
|                                                             | B. Total number of program mentors who began training during the reporting period                                                                                                    |                   |  |
|                                                             | C. Percent (A/B)                                                                                                    |                   |  |

| G  | rant Program Indicator                                                                                                    | December 31, 2014    |
|----|----------------------------------------------------------------------------------------------------|----------------------|
| 1. | Number and percent of youth with whom an evidence-based program or practice was used Output  A. The number of youth served using an evidence-based program or practice   | 2                    |
|    | B. Total number of youth served during the reporting period                                                                                                    | 0                    |
|    | C. Percent (A/B)                                                                                                    | Calculated Value: 0% |
| 2. | Increase in Number of Program Mentors Recruited Output  A. The increase in number of program mentors recruited (ready for training) during the reporting period          | 0                    |
| 3. | Number and percent of program mentors successfully completing training Output  A. Number of program mentors successfully completing training during the reporting period | 0                    |

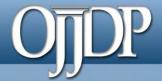

#### Submit Data to Grantor

- 1. Once all numeric data has been entered, click Submit Data to Grantor to complete data entry. This tells the system you have no more data to enter for this record.
- Confirm that data entry is complete for this record by selecting Yes. If the data entry is not complete, select No to go back and edit previous pages.

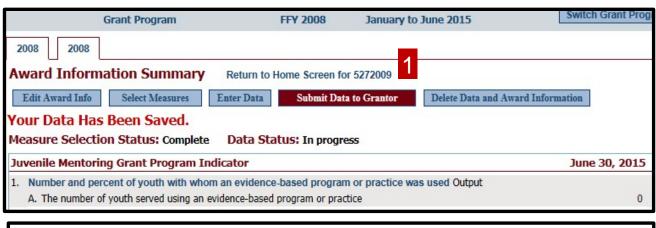

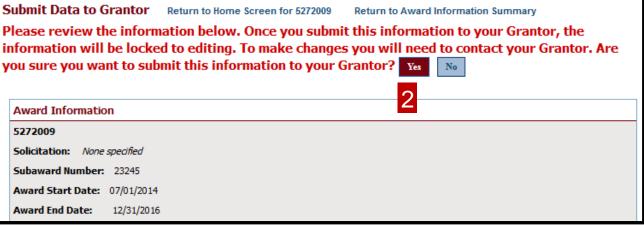

**NOTE:** Once data has been submitted to grantor, your data entry in the PMT is completed. If edits needed to be made, contact your grantor. Next Step: Create a report for your record, or logout of the PMT.

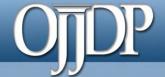

### Step 5: Create a Report

Create a Performance

Data Report for your
record. Click the Reports
tab to create a report. All
statuses for all records for
which data was entered
MUST show as
Complete before a report
can be created.

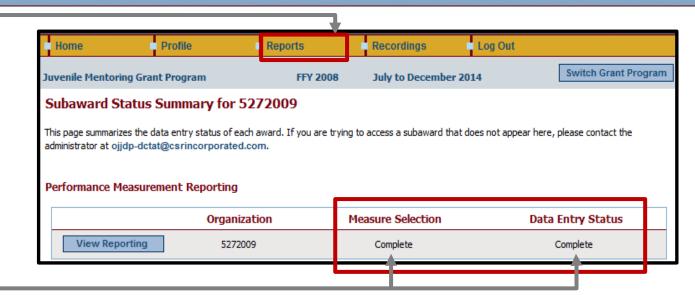

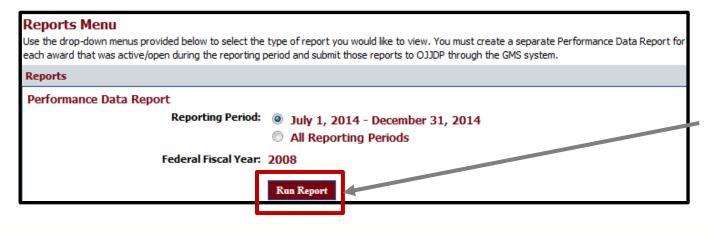

Click Run Report under the Reports Menu to create a report for your record.

## OTOP Step 5: Create a Report (cont.)

#### Sample Error Message

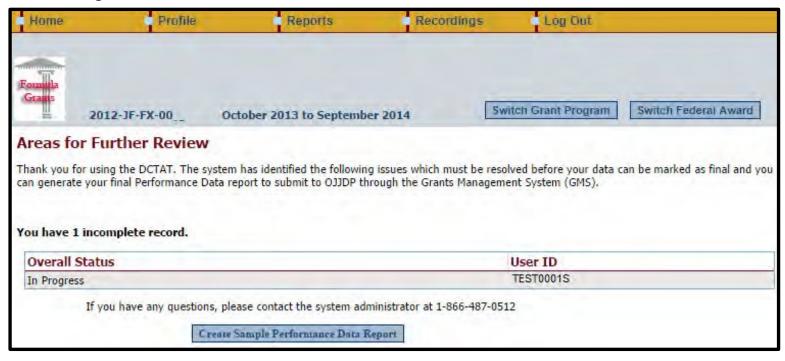

- The Areas for Further Review page appears if data entry is not complete for the selected federal award.
- Please follow the instructions to complete the indicated section.
- You must complete all required fields to create the mandatory Performance Data Report.

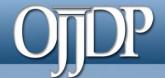

### Step 5: Create a Report (cont.)

View of Performance Data Report

This is an example of your Performance Data Report. Depending on your Internet browser, you can save a copy or print it out for your records.

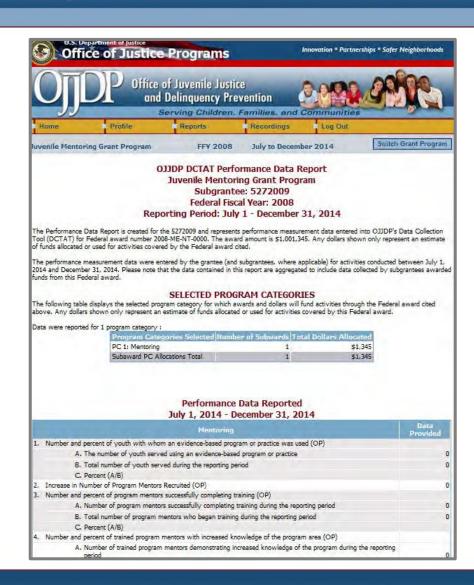

# OJDP Helpful Hints

#### **Keep Profile Information Updated**

New and returning users are asked to make sure the profile page has correct and complete contact information. If contact information is wrong, please update your information. Also be sure to update the additional contact information. This is vital for us to keep you updated on the PMT and performance measures.

#### **Always Click the RED Button**

Red buttons are used as indicators of what action is required on that page. Select the red button, and it will complete the action or take you to the next step.

#### If You Have a Question About What a Measure Means

On the data entry page, each measure, underlined in blue, is a link to a definition of that measure. Click the link to open a new window on your computer that shows you a definition of that measure.

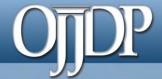

## Helpful Hints (cont.)

|    |                                      |                                                                                                    |                          | n Measure Definitions                                          |
|----|--------------------------------------|----------------------------------------------------------------------------------------------------|--------------------------|----------------------------------------------------------------|
| Se | elected Program Areas                | Designation                                                                                                    |                          | Wicasars Bommais                                               |
| P  | rimary: 7 Court Services             | Intervention-type Activities                                                                                                    |                          |                                                                |
|    |                                      |                                                                                                    |                          | Click any BLUE measure,                                        |
| P/ | 7 Court Services                     |                                                                                                    | September 30, 2010       | and a definition/description                                   |
| 11 | Number of program youth served (     |                                                                                                    |                          | and a definition/description                                   |
|    | A. Number of program youth carried o | ver from the previous reporting period, plus new admissions during the                                                                                                    | e reporting period 0     | opens in a new window.                                         |
| 16 | Number and percent of program yo     | outh who RE-OFFEND (Short Term Measure) Short Term Outcome                                                                                                    |                          |                                                                |
|    | A. Total number of program youth ser | ved                                                                                                    | 0                        |                                                                |
|    | B. Number of program youth tracked   | during this reporting period                                                                                                    | 0                        |                                                                |
|    | C. Of B, the number of program youth | who had a new arrest or delinquent offense during this reporting peri                                                                                                    | od 0                     |                                                                |
|    | D. Number of program youth who we    | re recommitted to a juvenile facility during this reporting period                                                                                                    | 0                        |                                                                |
|    | E. Number of program youth who we    | re sentenced to adult prison during this reporting period                                                                                                    | 0                        |                                                                |
|    | F. Number of youth who received and  | other sentence during this reporting period                                                                                                    | 0                        |                                                                |
|    | G. Percent RECIDIVISM (C/B)          |                                                                                                    | Calculated Value:        |                                                                |
| 17 |                                      | outh who RE-OFFEND (Long Term Measure) Long Term Outcome                                                                                                    |                          | •                                                              |
|    | A. Number of program youth who exit  |                                                                                                    | Indicator Detail Summary |                                                                |
|    | B. Of A, the number of program yout  |                                                                                                    | indicator betain summary |                                                                |
|    | C. Number of program youth who we    | Indicator Number: 2                                                                                                    |                          |                                                                |
|    | D. Number of program youth who we    | Indicator Type: Output Indicator Title: Number of program youth serve                                                                                                    | ed                       |                                                                |
|    | E. Number of youth who received an   | Indicator Description: An unduplicated count of the number of youth served by the program during the reporting period. Definition of the number of youth                                                                        |                          |                                                                |
|    | F. Percent of Long Term RECIDIVIS    | served for a reporting period is the number of program youth carried over from previous reporting period, plus reducing the reporting period. In calculating the 3-year summary, the total number of youth served is the number |                          |                                                                |
| 21 | Number and percent of program ye     |                                                                                                    |                          | s during the 3 reporting fiscal years. Program records are the |
|    | A. Number of program youth who exi   | preferred data source.                                                                                                    | ,                        | ,                                                              |
|    | B. B. Total number of youth who exit |                                                                                                    | alaaaiada                |                                                                |
|    | C. Percent (A/B)                     | close window                                                                                                    |                          |                                                                |

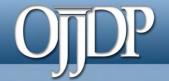

#### **Contact Information**

## On behalf of OJJDP and the PMT Team, we thank you for your dedication and hard work!

- Access the PMT at: <a href="https://ojjdppmt.ojp.gov">https://ojjdppmt.ojp.gov</a>
- PMT Helpdesk
  - Monday–Friday, 8:30a.m.–5:30p.m. ET
  - Toll free number: 866-487-0512
  - E-mail: <u>ojjdppmt@usdoj.gov</u>